**Adobe Photoshop CC 2015 Version 18 Keygen Crack Setup Full Version [Updated]**

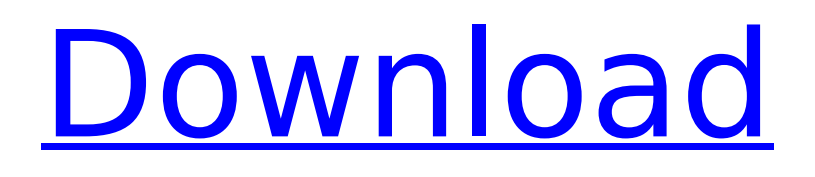

## **Adobe Photoshop CC 2015 Version 18 Free Download [Mac/Win] [Updated] 2022**

Layers and objects are the foundation of the editing process in Photoshop. You work with layers to isolate areas of an image and apply changes, such as adjustment layers, to the entire group or just the selected objects within the group. Chapter 13 has details on layers. Photoshop's adjustment tools let you easily tweak color, contrast, sharpening, brightness, and other characteristics. Chapter 7 outlines the basics of working with adjustment layers, but Chapter 4 is the easiest way to get your feet wet with this feature. One of the most frustrating things about Photoshop is the way that it requires several clicks to apply changes. You make a change, apply the change, and then it just stands there. The image won't go where you want it to. However, Figure 3-1 shows a still that highlights this step. You can see in the figure that I don't want any changes made to the bright blue object. However, when you apply the changes, the object turns white and loses its detail. Why? Because you applied the change to the entire layer. After applying the changes, you have to go back and make them again just for the object I want to apply them to. In Photoshop CS5, you can use the Select tool with a Quick Selection option to make selecting easier. Click, hold down the Shift key, and click a new object, and the Quick Selection tool changes to white. The tool changes back to black once you release the Shift key. Photoshop's Actions feature lets you assign one or more commands to a single action and then use it to apply the change to many different images quickly. Chapter 14 gives you the details on using Photoshop's actions. Photoshop also lets you create your own presets, allowing you to build a series of commands that you can apply to a large number of images. Chapter 15 shows you how to create your own Photoshop actions and explains how to include them with Photoshop. Photoshop has an extensive array of drawing tools. Photoshop provides brushes of all sorts, although you need to purchase many to complete a project. Photoshop's pathfinding options enable you to select an object and link it to the path, making it easy to copy the path and place it in another image. Chapter 14 has more information on paths. \*\*Figure 3-1:\*\* Click to add the bright blue object's shape, and then use Adjustments to change the white portion of the object. From the Book's Website Check out www.dummies

## **Adobe Photoshop CC 2015 Version 18 Crack+ Product Key [Mac/Win]**

Tutorial Overview In this tutorial, we will guide you through the process of downloading and installing the Adobe Photoshop Elements 15.1 installer from the Adobe website. After that, you can get to the next chapter of this tutorial which shows you how to install the Photoshop Express app on the Windows 10 PC you will be using to edit and create graphic arts. Step 1 Go to the official Adobe website and select the entry you wish to download. You can download either the stand-alone version or the Starter Edition, which includes the Photoshop CC software, the Adobe Creative Cloud subscription, and discounts on Adobe products. Step 2 When you select the stand-alone version, it will offer to download and install it. Click the Install button. If you are planning to use the Photoshop Elements CC software, for convenience you can install it alongside the Adobe Photoshop CC software. Step 3 Click the Install Now button or start the installation process. During the installation process, you will get to the User Agreement window. Click Accept and then click Close to continue the installation. As soon as the installation is complete, you will see the welcome screen. Step 4 Enter your details and then click the Next button. You will be redirected to the download page of the Photoshop Elements software. Select the language and the version of the program you want to install. Click the Next button. Step 5 Click the Next button to select the file format of the software you want to install. Click the Next button. Step 6 If you do not want to receive any ads or marketing emails, click the I accept the terms to continue button. If you want to get the latest updates and product benefits, click the I want to receive product updates and special offers button. Step 7 Click the Install button. You will see the welcome screen. Click OK to continue the installation. Step 8 Close any open programs on the computer and double-click the Photoshop Elements installer. Step 9

Double-click the installer to start the installation process. Step 10 Select the language of the software you want to install. Note: If the language you select is not the installed one on the computer, the software will download and install a localized version. Step 11 Agree to all the terms and click the Next button to continue the installation process. 388ed7b0c7

# **Adobe Photoshop CC 2015 Version 18 [Win/Mac]**

July 5th, 2014 Ask Amy – So You're a Furry Q:I'm so excited! My friend is coming to visit me next week. My boyfriend and I have been secretly furry friends for the last two years, and I've always had a crush on him. Every time I see him, I'm like a kid in a candy shop. What should I do? – Renate A:Glad you finally found out the truth! But now you have to go to the bathroom with a boyfriend. Boyfriends are the maddening taskmasters of bathroom hygiene. How do you keep them from dripping toilet paper everywhere? Cope with an upset stomach? Do they use the bathroom in a public place like a restaurant? How do you hold on to your dignity? I could go on, but you get the point. I won't go into the details of your bathroom hygiene nightmare since you don't want to know. Have you told your boyfriend? How did he react? And did he tell you he likes you too? How did he react when he found out about your furry friend? I'll bet he was totally grossed out. He might even be into it now. And then, of course, you might have to deal with your friends and family. You did the right thing by coming to me. I get an insane amount of fan mail from strangers who are confused by men who like men. And of course, I am an expert on the subject. I know how to handle it. I'll refer you to your boyfriend and say you should both lose your furry friend. I will give you time to do this quietly, so you don't alienate your loved ones. Then I will ensure the men find you attractive. But let's start with your furry friend. You love animals. It doesn't matter if it's an animal you've had as a pet or you are into furry friends. I know exactly how you feel. I am a furry friend. My boyfriend is a furry friend. And I can imagine the depth of feeling you have for this furry friend. And now you want to have a furry friend too. I understand. You can run to your boyfriend and ask if he's interested in a furry friend. And let's hope he's interested, otherwise you'

#### **What's New in the Adobe Photoshop CC 2015 Version 18?**

showNext Next page for current page. showPrev Previous page for current page. AddClass AddClass(new), AddClass(string), AddClass(string, object) AddClass(parent, name, position) Adds a class to a specified element in the current page. The name and position values can be any combination of the class names. You can combine the name and position values with ',' to create and array of class names. There are several addClass methods, but they all have the same functionality, just different values. The only different between the methods is how the values of name and position are passed. The code in this article uses the AddClass method with named parameters. In the following example, a button is created with one class name and one position (use a parent div as the parent, and the same class for positioning). The button is then re-positioned next to the div. The button label is also changed.The content published in Cureus is the result of clinical experience and/or research by independent individuals or organizations. Cureus is not responsible for the scientific accuracy or reliability of data or conclusions published herein. All content published within Cureus is intended only for educational, research and reference purposes. Additionally, articles published within Cureus should not be deemed a suitable substitute for the advice of a qualified health care professional. Do not disregard or avoid professional medical advice due to content published within Cureus. Introduction  $== == == == == == == ==$  In 1953, the Berlin Heart Institute was founded. The first heart transplantation in the world took place on December 17, 1953, in Berlin with the heart of a five-year-old boy replacing a previously transplanted heart of a 25-year-old man \[[@REF1]\]. Since that time, there have been improvements in organ procurement and cardiac surgery techniques. As heart transplantation has evolved from being a life-saving measure to a therapeutic option for patients with end-stage heart failure, the indications for transplantation have expanded to include younger patients and those with other non-heart etiologies of heart failure. The field of cardiac surgery has seen substantial technical advances in the operative technique with use of various biomaterials and revascularization techniques. Based on the above-mentioned factors, there has been a significant increase in the number of heart transplantations. In Japan, the first heart transplantation was performed in 1995 and, as of 2017,

# **System Requirements For Adobe Photoshop CC 2015 Version 18:**

1. 64-bit operating systems: 64-bit Windows and Mac OS X 2. DirectX 11 or higher graphics card 3. 2 GB of memory 4. Processor: Core 2 Duo, Quad Core i5 or more 5. Hard Disk Space: 5 GB is enough 6. Internet Connection 7. System Requirements: DirectX 11 or higher graphics card2 GB of memoryProcessor: Core 2 Duo, Quad Core i5 or moreHard Disk Space: 5 GB is enoughInternet Connection 8. For those who purchased

Related links:

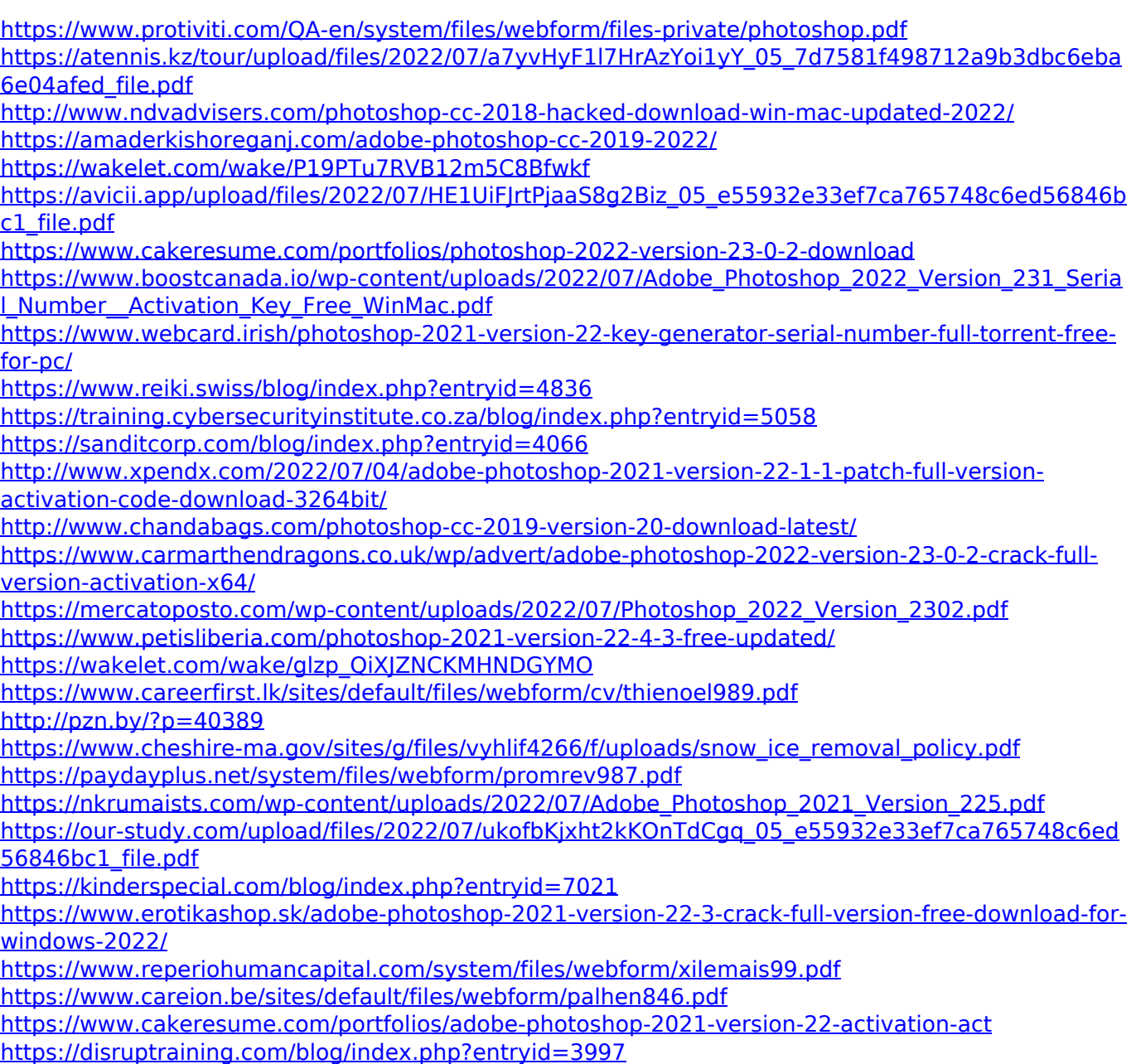